## **[Wyłączenie artykułu od](https://pomoc.comarch.pl/altum/20240/documentation/wylaczenie-artykulu-od-naliczania-skonta/) [naliczania skonta](https://pomoc.comarch.pl/altum/20240/documentation/wylaczenie-artykulu-od-naliczania-skonta/)**

W celu naliczenia skonta z pominięciem wartości pozycji określonych artykułów należy odznaczyć parametr *Uwzględnij w skoncie* na kartach tych artykułów.

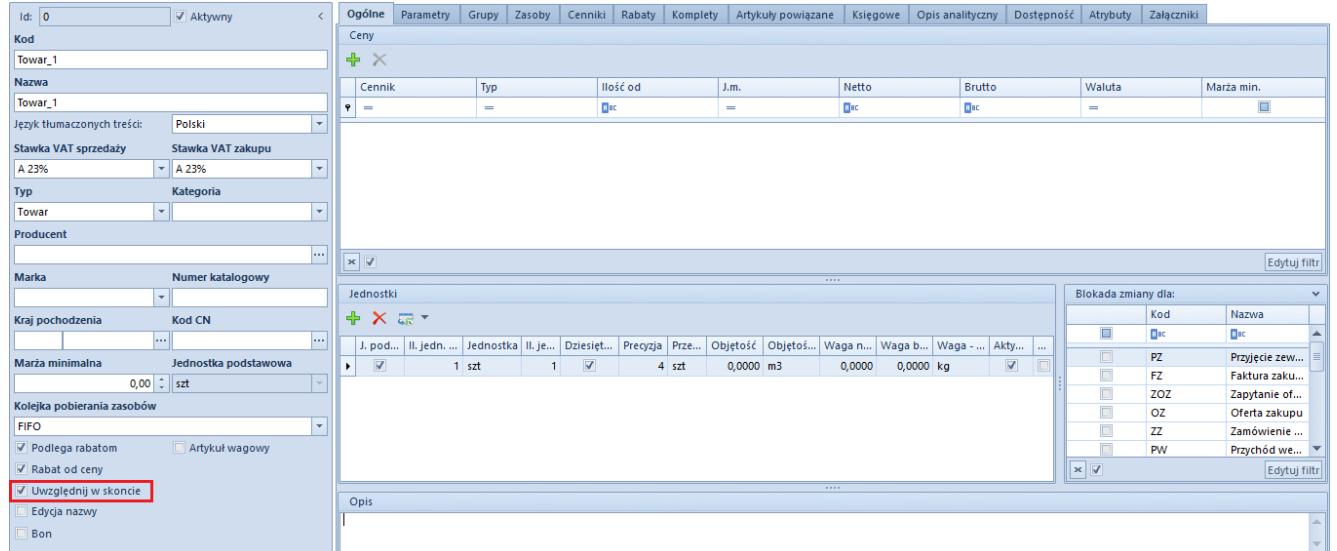

Parametr Uwzględnij w skoncie na karcie artykułu

## Uwaga

Parametr *Uwzględnij w skoncie* jest odznaczony oraz nieaktywny, jeżeli artykuł jest powiązany z bonem (parametr bon zaznaczony).

Przykład W systemie zdefiniowane są:

- Skonto1 o warunkach: 10%, 15 dni
- Towar\_1 z zaznaczonym parametrem *Uwzględnij w skoncie*
- Towar\_2 z odznaczonym parametrem *Uwzględnij w skoncie*
- Kontrahent\_1, dla którego ustalono termin płatności 30 dni

Wprowadzono fakturę sprzedaży z dwoma pozycjami:

Towar\_1 – podlega naliczaniu skonta, 10 szt., cena: 1,00

PLN/szt.

Towar\_2 – nie podlega naliczaniu skonta, 20 szt., cena: 2,00 PLN/szt.

Do płatności faktury sprzedaży przypisano Skonto1. W efekcie, na zakładce *Skonto* prezentowane są wartości:

**Skonto [%]**: 10,0000

**Ilość dni**: 15

**Data ważności skonta**: 12.06.2019 – data wystawienia faktury powiększona o ilość dni określonych w warunkach skonta (11+15)

**Podstawa skonta**: 12,30 PLN – wartość pozycji FS na Towar\_1 (kwota netto + VAT)

**Wartość niepodlegająca skontu**: 49,20 PLN – wartość pozycji FS na Towar\_2 (kwota netto + VAT)

**Wartość skonta**: 1,23 PLN (10% z kwoty 12,30 PLN)

**Kwota do uregulowania**: 60,27 PLN – wartość całej płatności pomniejszona o wartość skonta

**Waluta**: PLN

Jeżeli płatność za fakturę nastąpi do dnia 12.06.2019, to skonto zostanie udzielone.

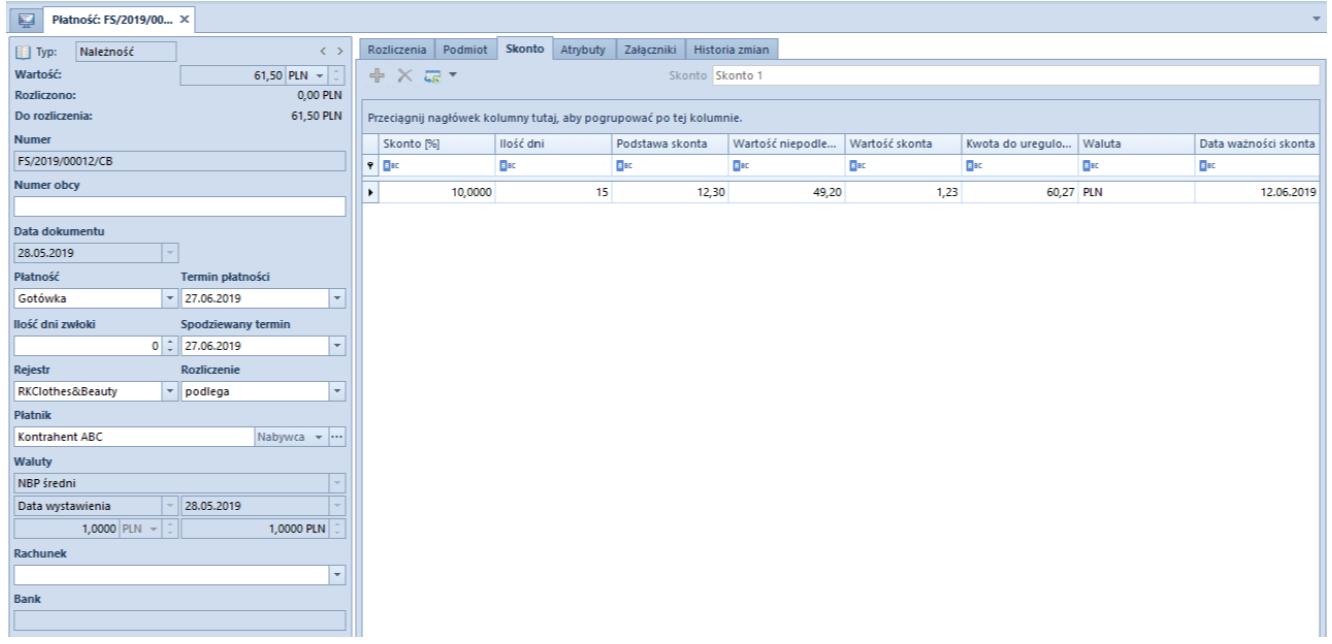

Zakładka Skonto na płatności dokumentu FS